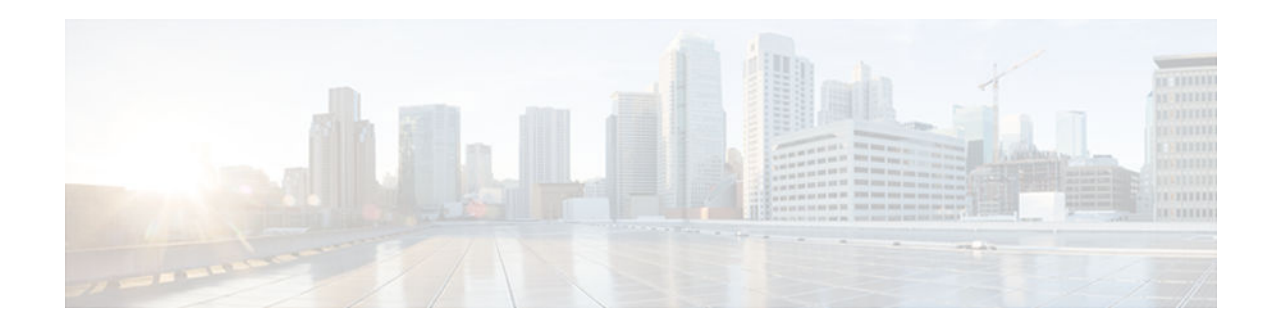

# **WCCP VRF Support**

## **Last Updated: January 30, 2013**

- Finding Feature Information, page 1
- Information About WCCP VRF Support, page 1
- [How to Configure WCCP VRF Support, page 4](#page-3-0)
- [Configuration Examples for WCCP VRF Support, page 6](#page-5-0)
- [Additional References, page 6](#page-5-0)
- [Additional References, page 8](#page-7-0)
- [Feature Information for WCCP VRF Support, page 9](#page-8-0)

# **Finding Feature Information**

Your software release may not support all the features documented in this module. For the latest caveats and feature information, see [Bug Search Tool](http://www.cisco.com/cisco/psn/bssprt/bss) and the release notes for your platform and software release. To find information about the features documented in this module, and to see a list of the releases in which each feature is supported, see the feature information table at the end of this module.

Use Cisco Feature Navigator to find information about platform support and Cisco software image support. To access Cisco Feature Navigator, go to [www.cisco.com/go/cfn.](http://www.cisco.com/go/cfn) An account on Cisco.com is not required.

# **Information About WCCP VRF Support**

- WCCP VRF Support, page 1
- [WCCP VRF Tunnel Interfaces, page 2](#page-1-0)

# **WCCP VRF Support**

The WCCP VRF Support feature enhances the WCCPv2 protocol by implementing support for virtual routing and forwarding (VRF).

The WCCP VRF Support feature allows service groups to be configured on a per-VRF basis in addition to those defined globally.

# $\frac{1}{2}$ **CISCO**

<span id="page-1-0"></span>Along with the service identifier, the VRF of WCCP protocol packets arriving at the router is used to associate cache-engines with a configured service group.

The same VRF must have the interface on which redirection is applied, the interface which is connected to cache engine, and the interface on which the packet would have left if it had not been redirected.

# **WCCP VRF Tunnel Interfaces**

In Cisco IOS releases that support the WCCP VRF Support feature, the use of GRE redirection results in the creation of new tunnel interfaces. You can display these tunnel interfaces by entering the **show ip interface brief | include tunnel** command:

Device# **show ip interface brief | include tunnel**

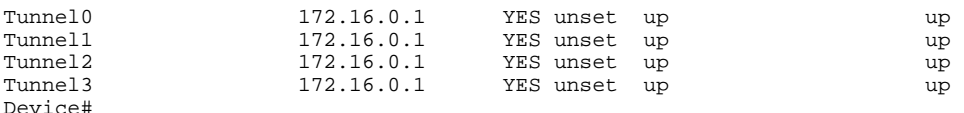

The tunnel interfaces are automatically created in order to process outgoing GRE-encapsulated traffic for WCCP. The tunnel interfaces appear when a content engine connects and requests GRE redirection. The tunnel interfaces are not created directly by WCCP, but are created indirectly via a tunnel application programming interface (API). WCCP does not have direct knowledge of the tunnel interfaces, but can redirect packets to them, resulting in the appropriate encapsulation being applied to the packets. After the appropriate encapsulation is applied, the packet is then sent to the content engine.

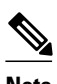

**Note** The tunnel interfaces are not used to connect with incoming WCCP GRE return packets.

One tunnel is created for each service group that is using GRE redirection. One additional tunnel is created to provide an IP address that allows the other tunnel group interfaces to be unnumbered but still enabled for IPv4.

You can confirm the connection between the tunnels and WCCP by entering the **show tunnel groups wccp** command:

WCCP : service group 0 in "Default", ver v2, assgnmnt: hash-table intf: Tunnel0, locally sourced WCCP : service group 317 in "Default", ver v2, assgnmnt: hash-table intf: Tunnel3, locally sourced WCCP : service group 318 in "Default", ver v2, assgnmnt: hash-table intf: Tunnel2, locally sourced

You can display additional information about each tunnel interface by entering the **show tunnel interface** *interface-number* command:

Device# **show tunnel interface t0**

Device# **show tunnel groups wccp**

```
Tunnel0
    Mode:multi-GRE/IP, Destination UNKNOWN, Source 10.1.1.80
    Application ID 2: WCCP : service group 0 in "Default", ver v2, assgnmnt: hash-table 
    Linestate - current up
    Internal linestate - current up, evaluated up
Device# show tunnel interface t1
```

```
Tunnel1
    Mode:multi-GRE/IP, Destination UNKNOWN, Source 172.16.0.1
   Application ID 2: unspecified
```

```
 Linestate - current up
    Internal linestate - current up, evaluated up
Device# show tunnel interface t2
Tunnel2
    Mode:multi-GRE/IP, Destination UNKNOWN, Source 10.1.1.80
    Application ID 2: WCCP : service group 318 in "Default", ver v2, assgnmnt: hash-table 
    Linestate - current up
    Internal linestate - current up, evaluated up
Device# show tunnel interface t3
Tunnel3
    Mode:multi-GRE/IP, Destination UNKNOWN, Source 10.1.1.80
    Application ID 2: WCCP : service group 317 in "Default", ver v2, assgnmnt: hash-table
```

```
 Linestate - current up
    Internal linestate - current up, evaluated up
Device#
```
Note that the service group number shown in the examples is the internal tunnel representation of the WCCP service group number. Group 0 is the web-cache service. To determine the dynamic services, subtract 256 from the displayed service group number to convert to the WCCP service group number. For interfaces that are used for redirection, the source address shown is the WCCP router ID.

You can display information about the connected content engines and encapsulation, including software packet counters, by entering the **show adjacency** [*tunnel-interface*] [**encapsulation**] [**detail**] [**internal**] command:

```
Device# show adjacency t0 
Protocol Interface \begin{array}{ccc}\n\text{Address} \\
\text{IP} & \text{Tunnel} \\
\end{array}10.1.1.82(3)Device# show adjacency t0 encapsulation 
Protocol Interface Address
IP Tunnel0 10.1.1.82(3)
   Encap length 28
   4500000000000000FF2F7D2B1E010150
   1E0101520000883E00000000
   Provider: TUNNEL
   Protocol header count in macstring: 3
     HDR 0: ipv4
        dst: static, 10.1.1.82
        src: static, 10.1.1.80
       prot: static, 47
        ttl: static, 255
         df: static, cleared
       per packet fields: tos ident tl chksm
     HDR 1: gre
       prot: static, 0x883E
       per packet fields: none
     HDR 2: wccpv2
        dyn: static, cleared
       sgID: static, 0
       per packet fields: alt altB priB
Device# show adjacency t0 detail 
Protocol Interface Address
```

```
10.1.1.82(3) connectionid 1
 0 packets, 0 bytes
 epoch 0
 sourced in sev-epoch 1
 Encap length 28
 4500000000000000FF2F7D2B1E010150
 1E0101520000883E00000000
 Tun endpt
 Next chain element:
```
<span id="page-3-0"></span>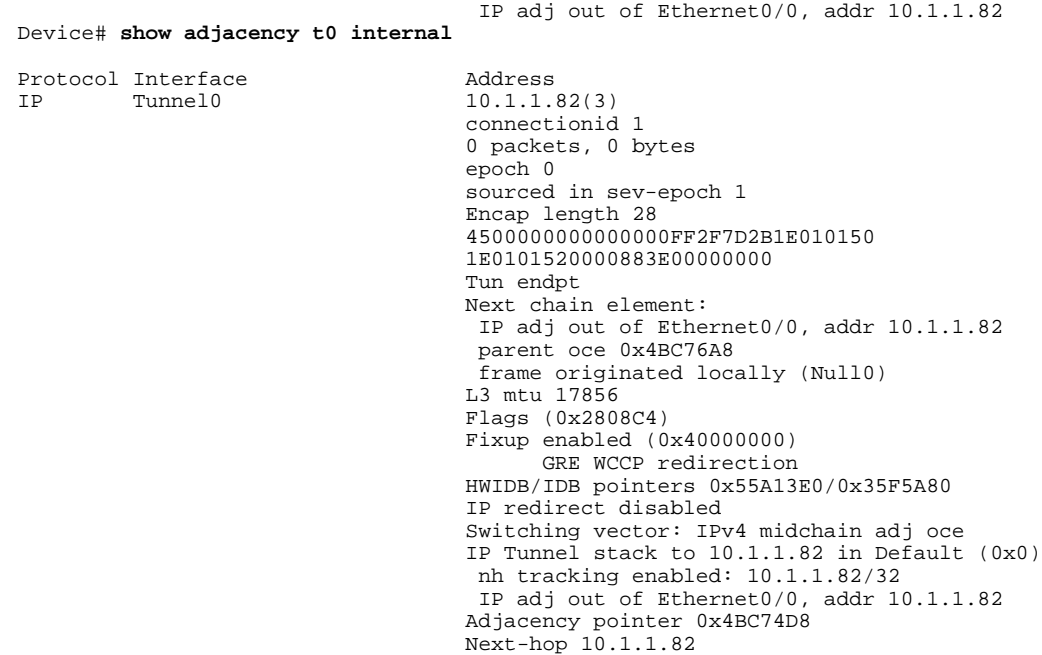

Device#

# **How to Configure WCCP VRF Support**

• Configuring WCCP, page 4

# **Configuring WCCP**

Perform this task to configure WCCP.

Until you configure a WCCP service using the **ip wccp**{**web-cache** | *service-number*} global configuration command, WCCP is disabled on the router. The first use of a form of the **ip wccp** command enables WCCP. By default WCCPv2 is used for services, but you can use WCCPv1 functionality instead.

Use the **ip wccp web-cache password** command to set a password for a router and the content engines in a service group. MD5 password security requires that each router and content engine that wants to join a service group be configured with the service group password. The password must be up to eight characters in length. Each content engine or router in the service group will authenticate the security component in a received WCCP packet immediately after validating the WCCP message header. Packets failing authentication will be discarded.

### **SUMMARY STEPS**

- **1. enable**
- **2. configure terminal**
- **3. ip wccp** [**vrf** *vrf-name*] {**web-cache** | *service-number*} [**group-address** *multicast-address*] [**redirectlist** *access-list*] [**group-list** *access-list*] [**password** *password* [**0** | **7**] ]
- **4. interface** *type number*
- **5. ip wccp** [**vrf** *vrf-name*] {**web-cache** | *service-number*} **redirect** {**in** | **out**}
- **6. exit**
- **7. interface** *type number*
- **8. ip wccp redirect exclude in**

### **DETAILED STEPS**

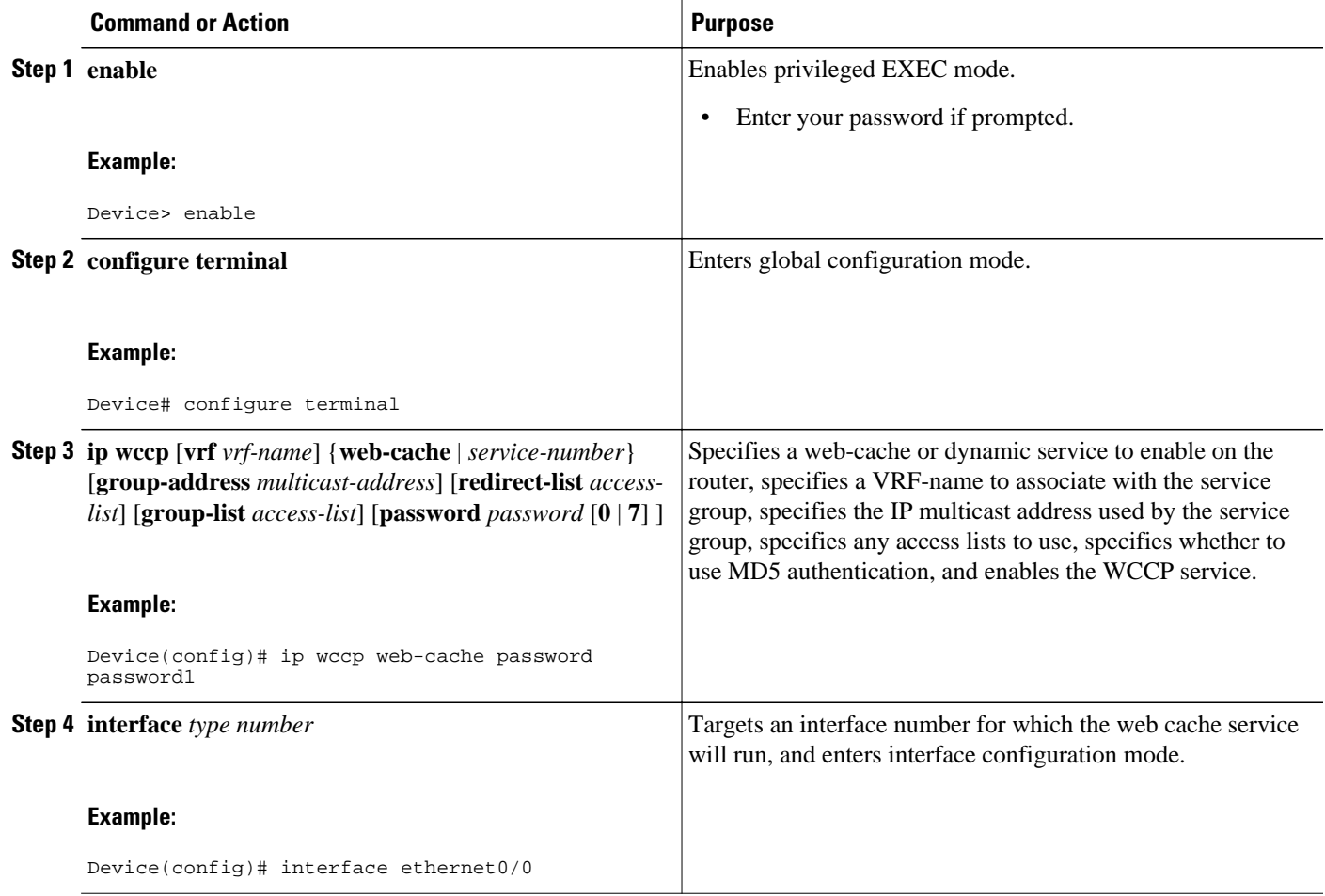

<span id="page-5-0"></span>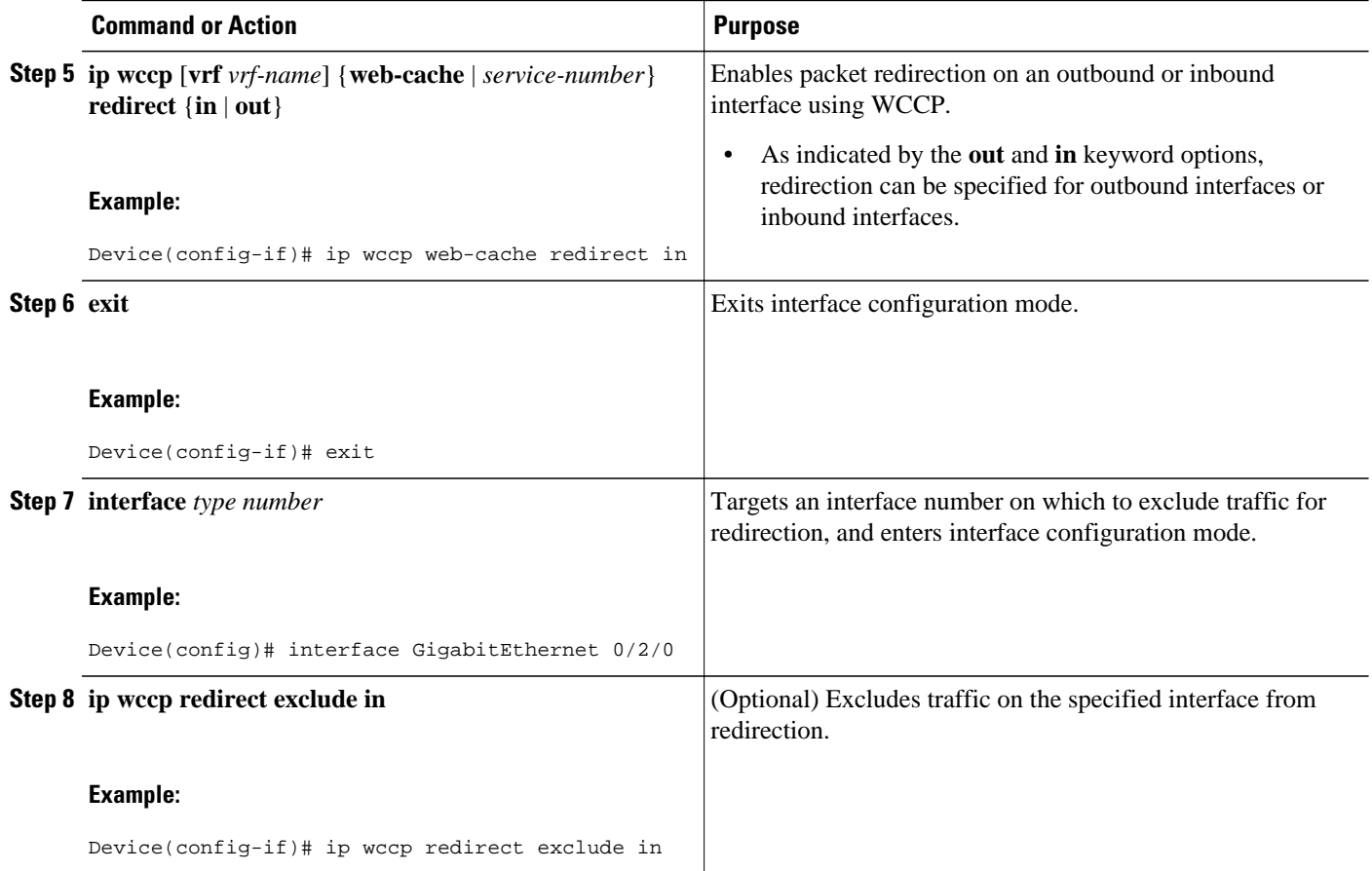

# **Configuration Examples for WCCP VRF Support**

# **Additional References**

### **Related Documents**

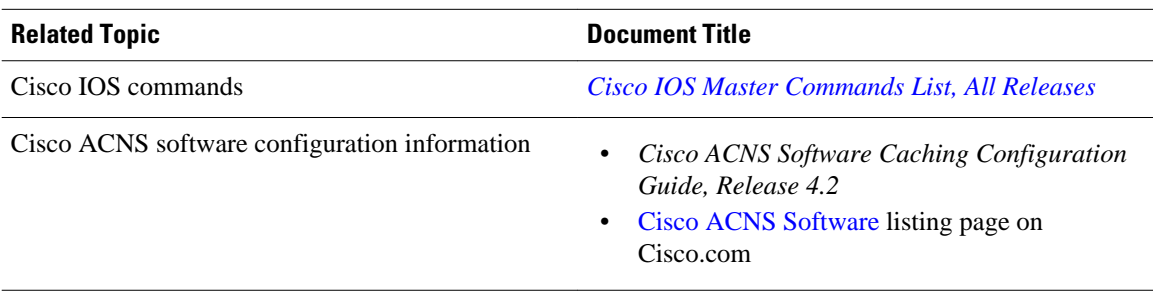

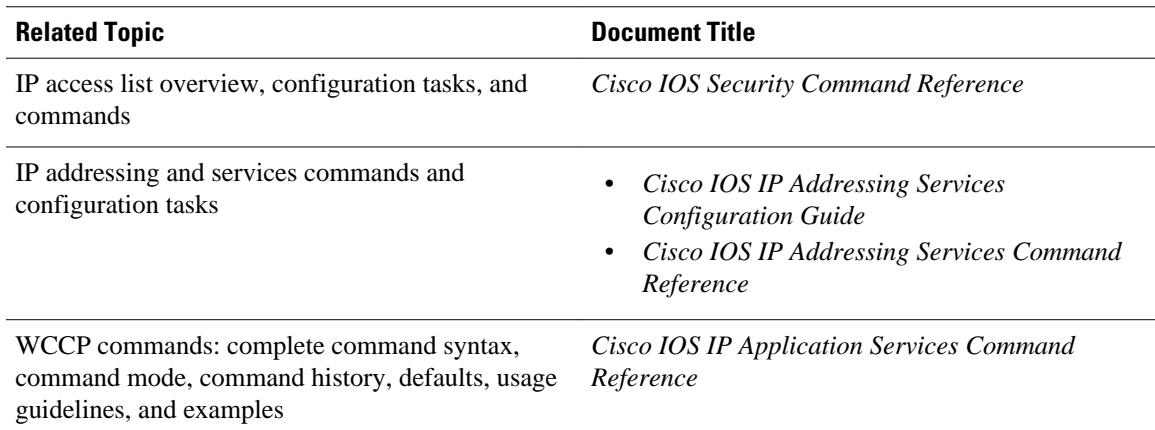

## **Standards**

L, L

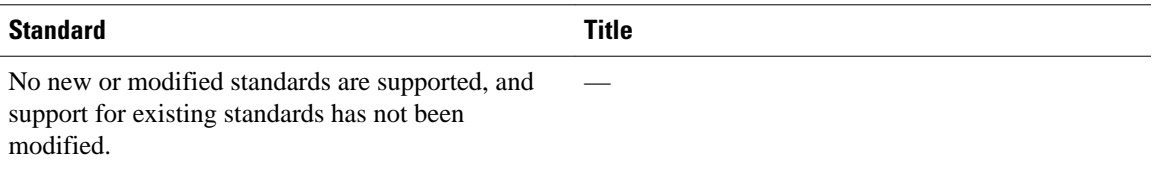

### **MIBs**

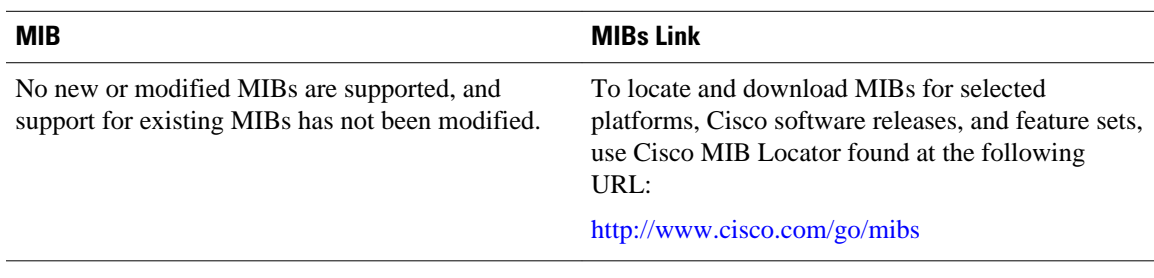

## **RFCs**

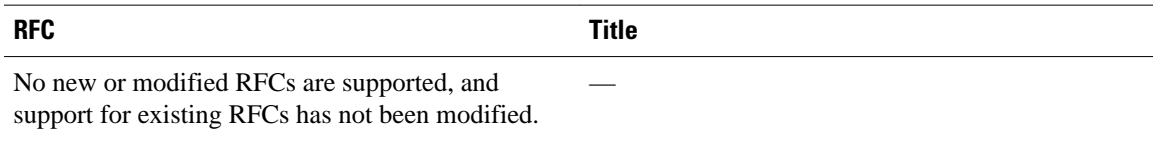

 $\overline{\phantom{a}}$ 

### <span id="page-7-0"></span>**Technical Assistance**

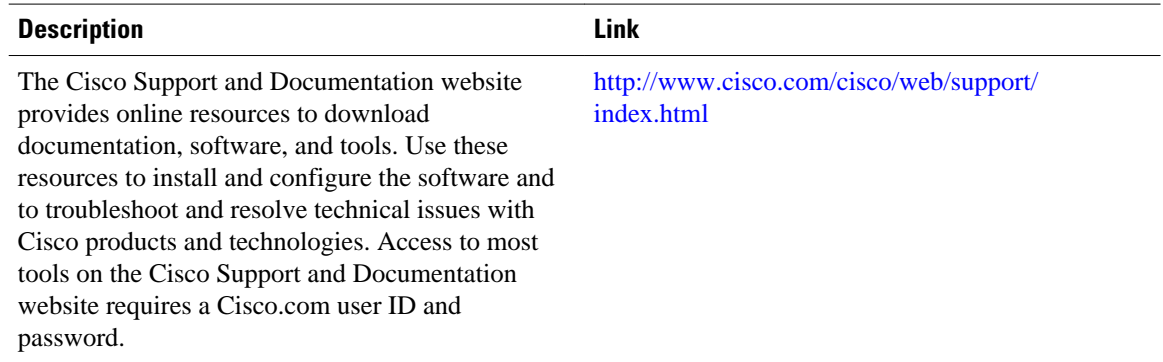

# **Additional References**

### **Related Documents**

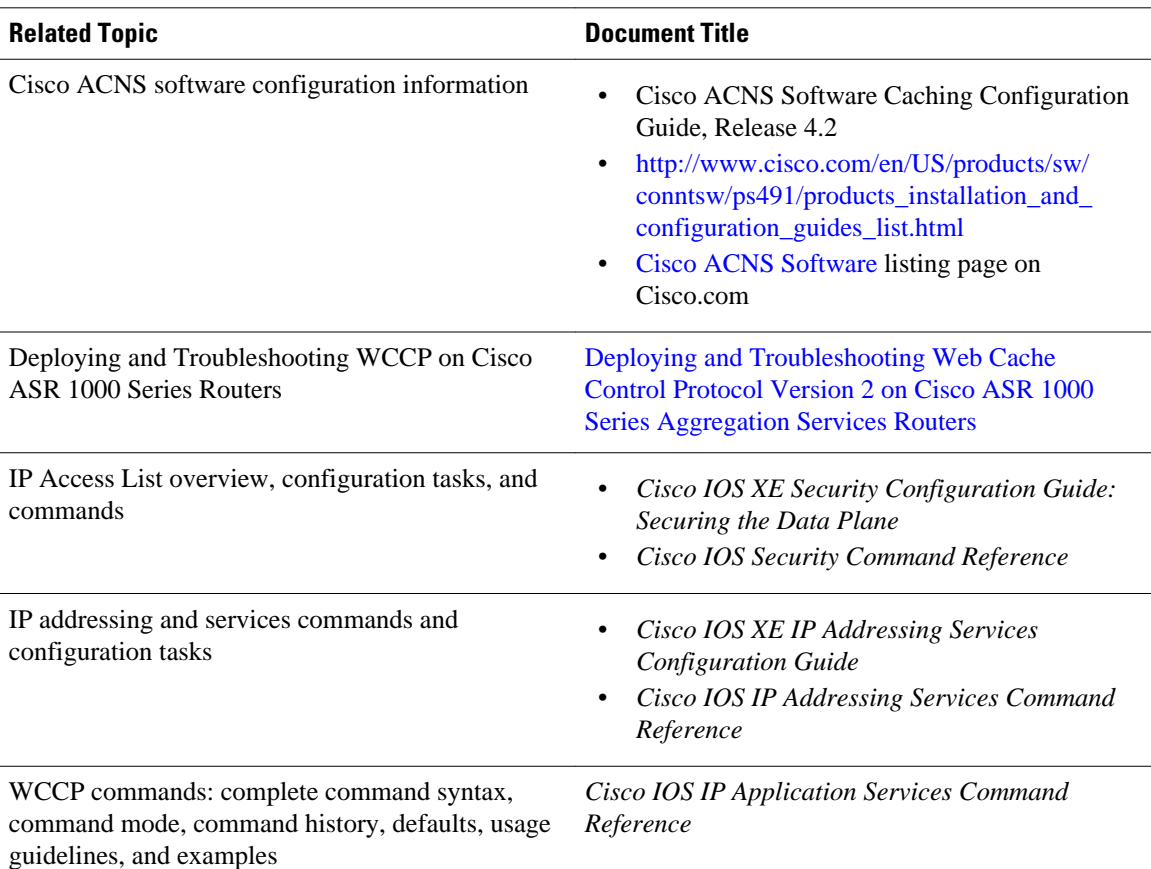

### <span id="page-8-0"></span>**Standards**

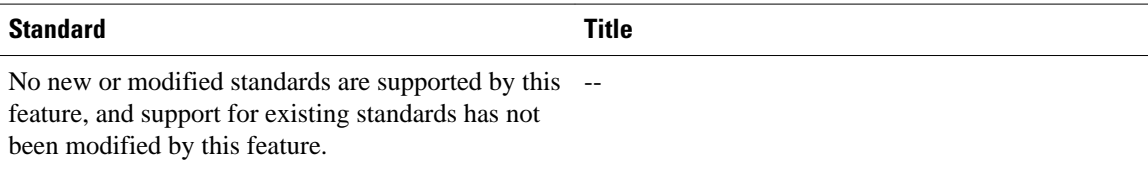

#### **MIBs**

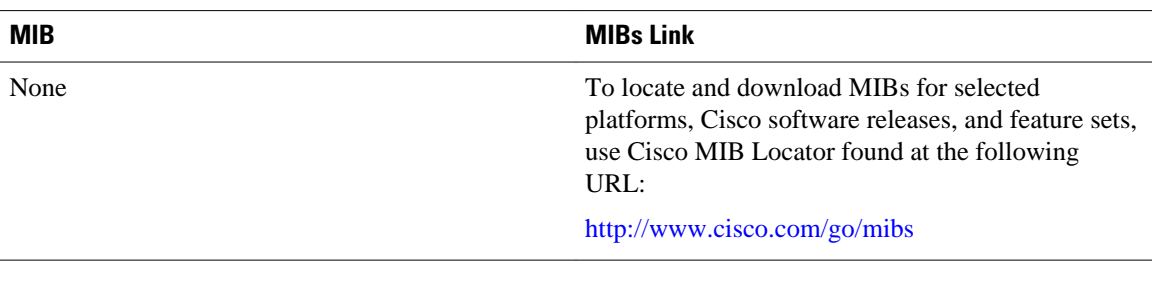

### **RFCs**

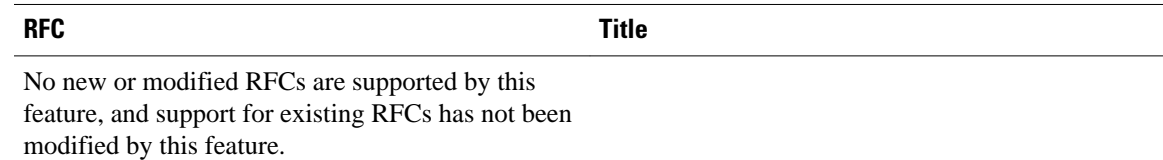

#### **Technical Assistance**

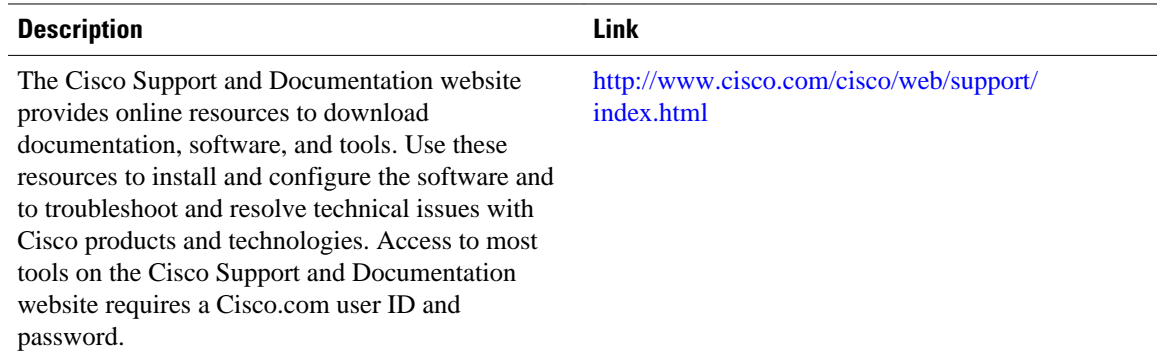

# **Feature Information for WCCP VRF Support**

The following table provides release information about the feature or features described in this module. This table lists only the software release that introduced support for a given feature in a given software release train. Unless noted otherwise, subsequent releases of that software release train also support that feature.

Use Cisco Feature Navigator to find information about platform support and Cisco software image support. To access Cisco Feature Navigator, go to [www.cisco.com/go/cfn.](http://www.cisco.com/go/cfn) An account on Cisco.com is not required.

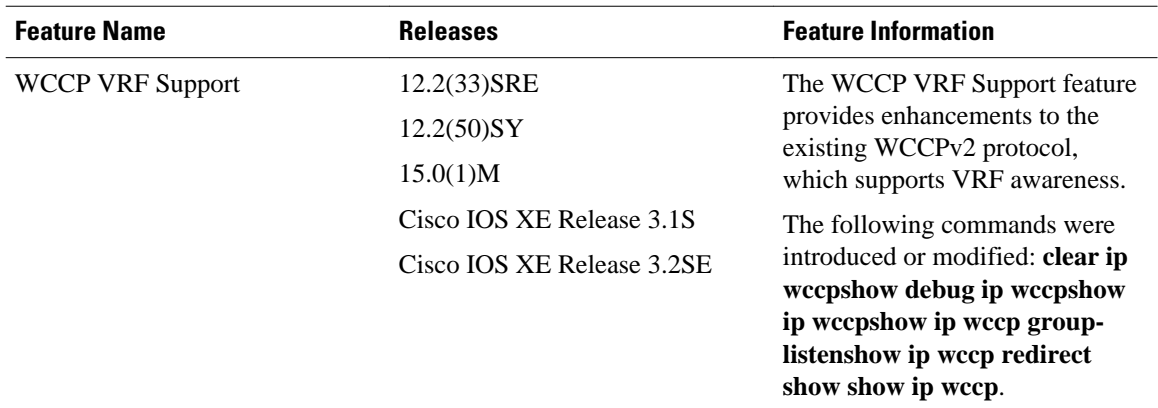

### *Table 1 Feature Information for WCCP VRF Support*

Cisco and the Cisco logo are trademarks or registered trademarks of Cisco and/or its affiliates in the U.S. and other countries. To view a list of Cisco trademarks, go to this URL: [www.cisco.com/go/trademarks](http://www.cisco.com/go/trademarks). Third-party trademarks mentioned are the property of their respective owners. The use of the word partner does not imply a partnership relationship between Cisco and any other company. (1110R)

Any Internet Protocol (IP) addresses and phone numbers used in this document are not intended to be actual addresses and phone numbers. Any examples, command display output, network topology diagrams, and other figures included in the document are shown for illustrative purposes only. Any use of actual IP addresses or phone numbers in illustrative content is unintentional and coincidental.

© 2013 Cisco Systems, Inc. All rights reserved.